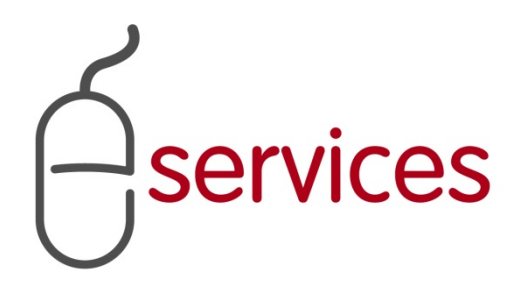

# **URBAN DEVELOPMENT ONLINE ATTACHMENTS TAB**

6

## **REFERENCE GUIDE**

2013 February 11

Version 1.02

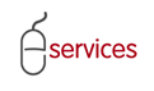

## <span id="page-1-0"></span>**Document Information**

## Document Revision History

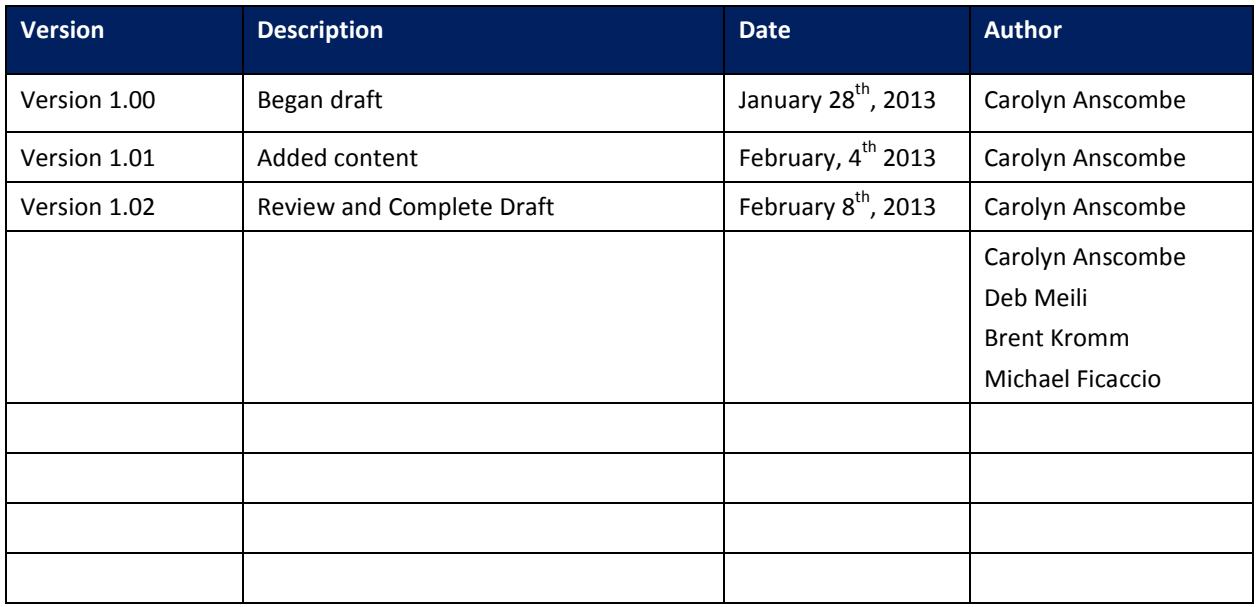

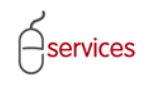

## <span id="page-2-0"></span>**Table of Contents**

#### **Contents**

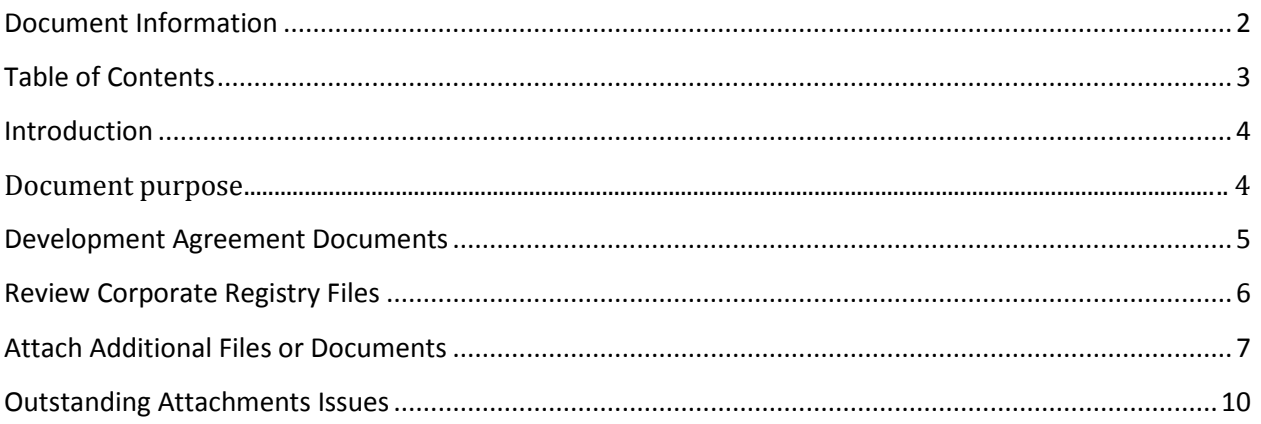

**Disclaimer:** The building of this training material required the use of existing Subdivision Application and Construction Drawing information provided to the City of Calgary. You may notice slight inconsistencies throughout the training material. The information used is for demonstration purposes only. These variances are not to deter from the intended content.

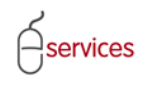

### <span id="page-3-0"></span>**Introduction**

#### <span id="page-3-1"></span>**Document purpose**

This Urban Development Online (UDO) Reference Guide is to be used by Developers and/or their Consulting Engineers and will document the steps to complete the actions on the **Attachments Tab** of the Urban Development online Development Application**.**

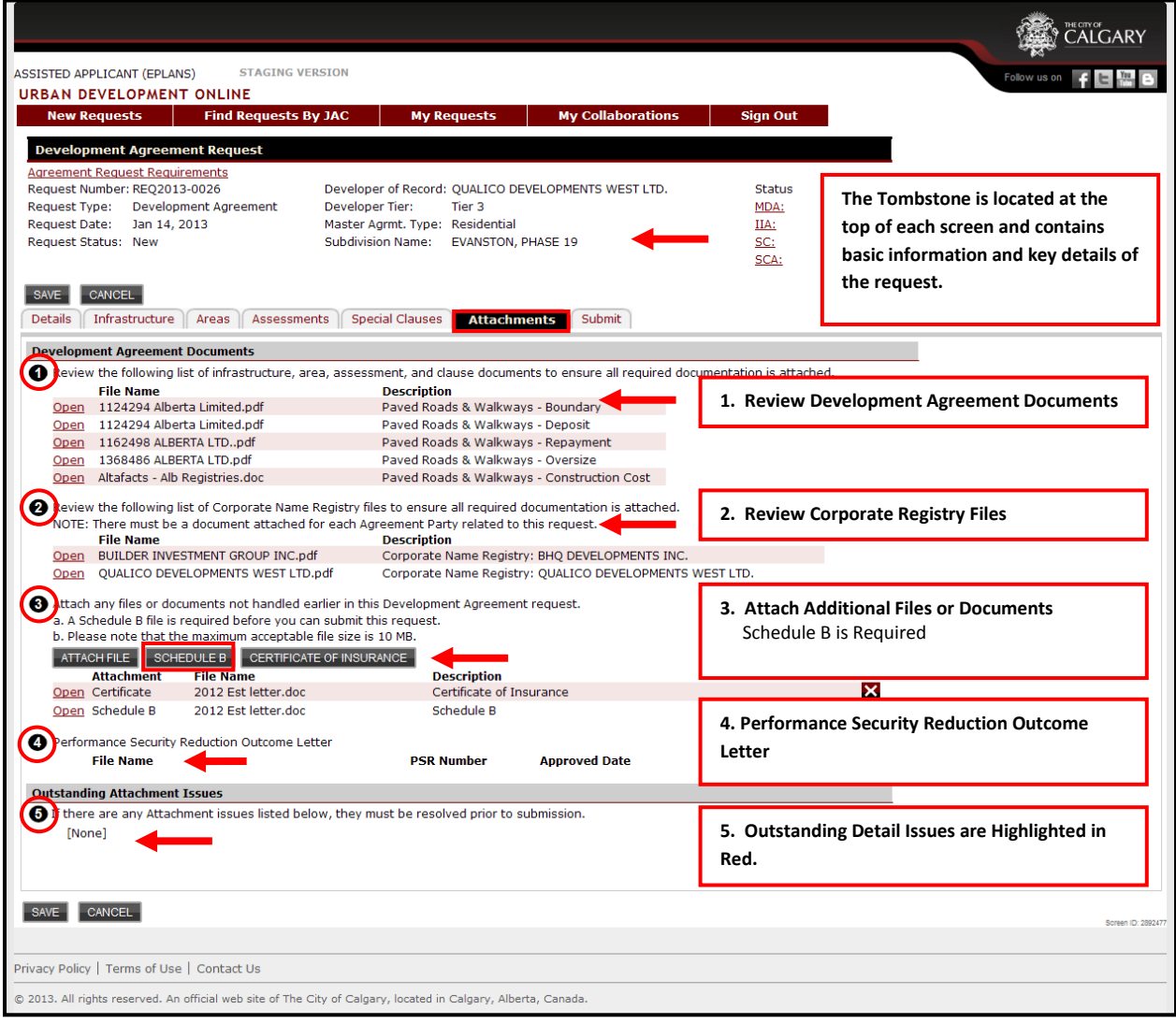

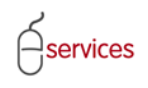

#### <span id="page-4-0"></span>**Development Agreement Documents**

The **Attachment Tab** page is a summary of the attachments throughout the application.

Review the list of **Infrastructure, Areas, Assessments**, and **Special Clauses** documents to ensure all required documentation is attached.

Click the **Open** link to open the files.

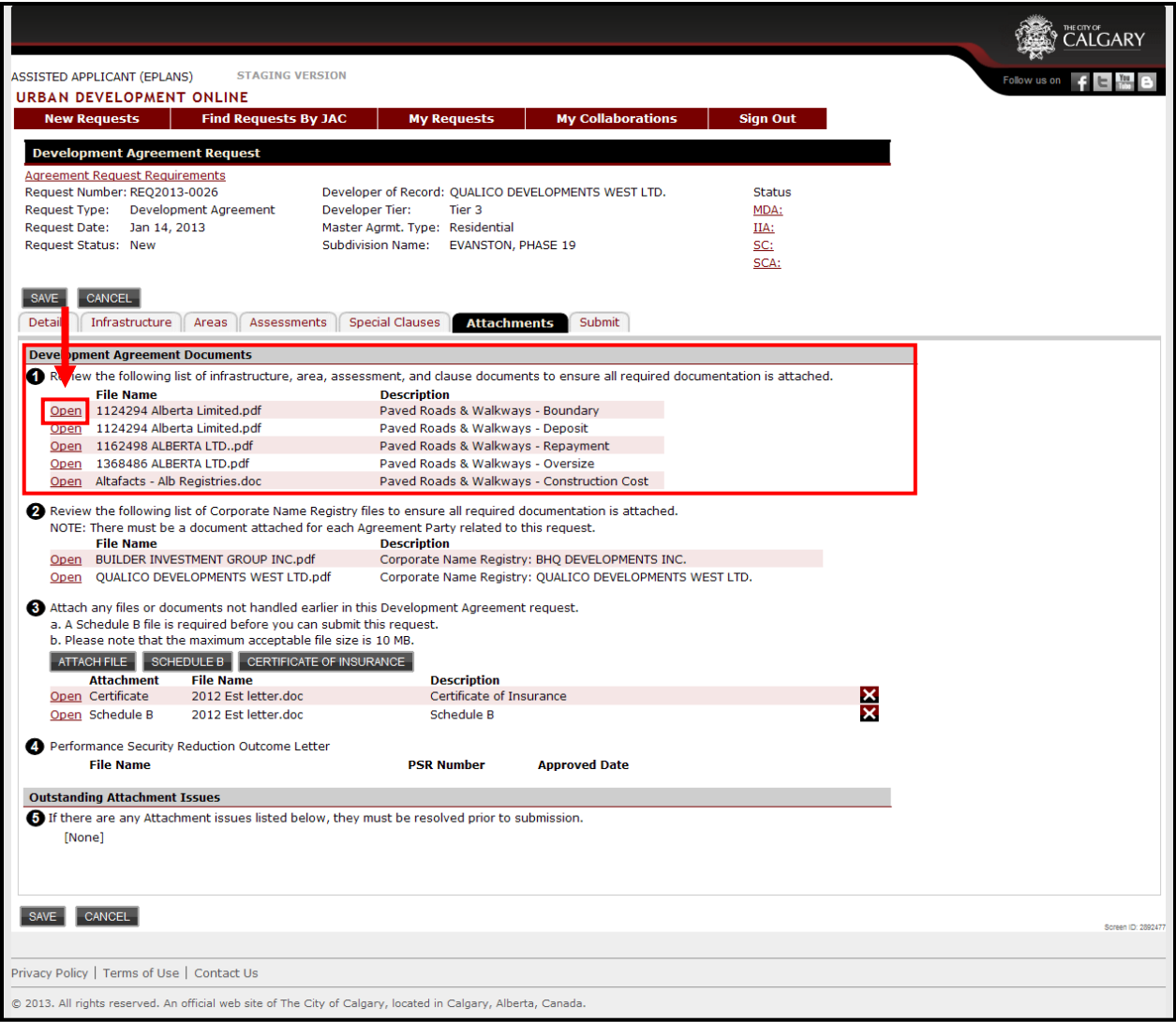

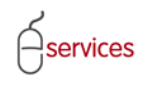

#### <span id="page-5-0"></span>**Review Corporate Registry Files**

Review the **Corporate Name Registry Files** to ensure all required documentation is attached.

Click the **Open** link to open the files.

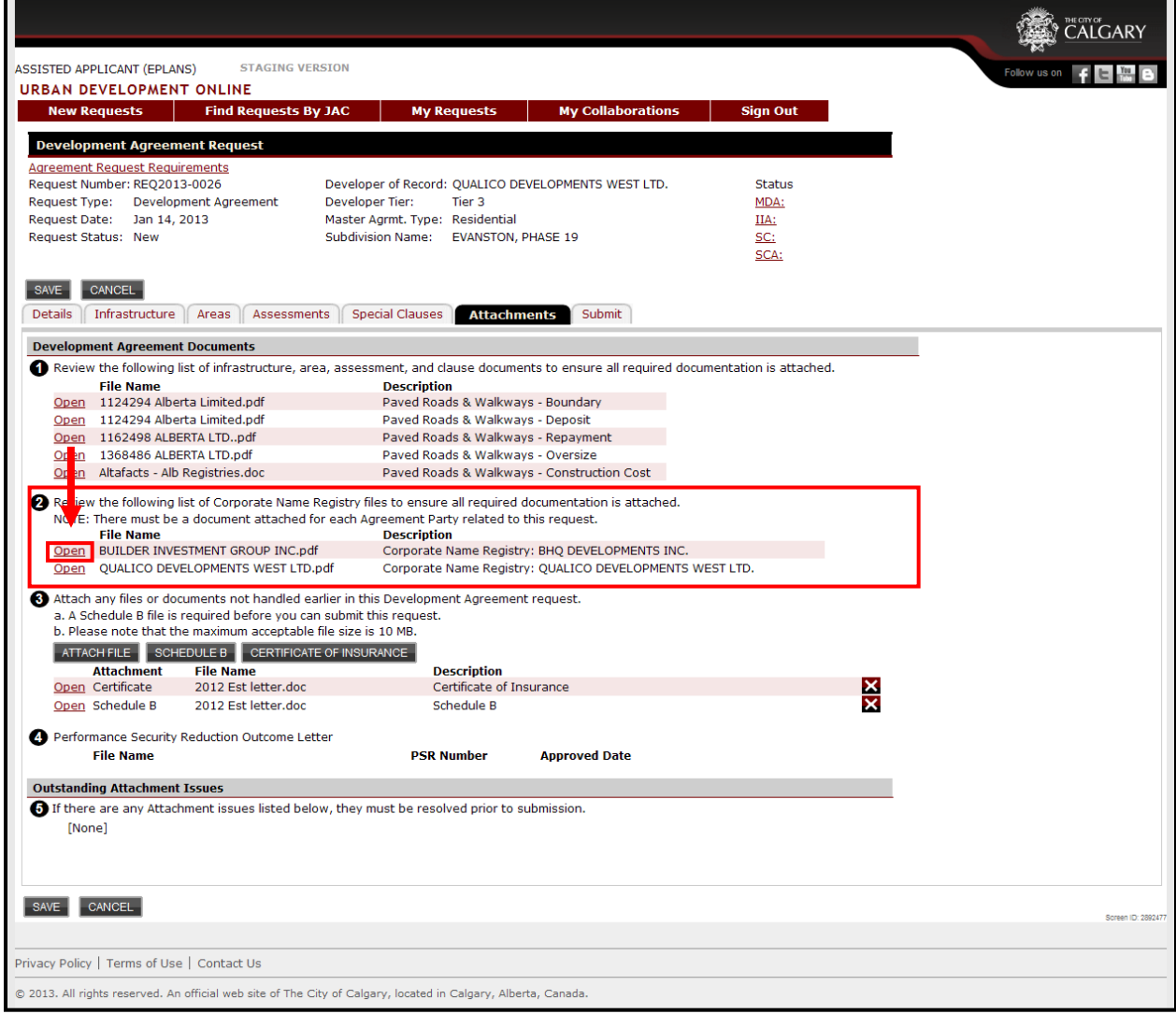

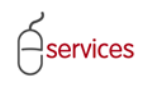

#### <span id="page-6-0"></span>**Attach Additional Files or Documents**

Use the **ATTACH FILE** button to add any additional files or documents that are pertinent to this Development Agreement Request.

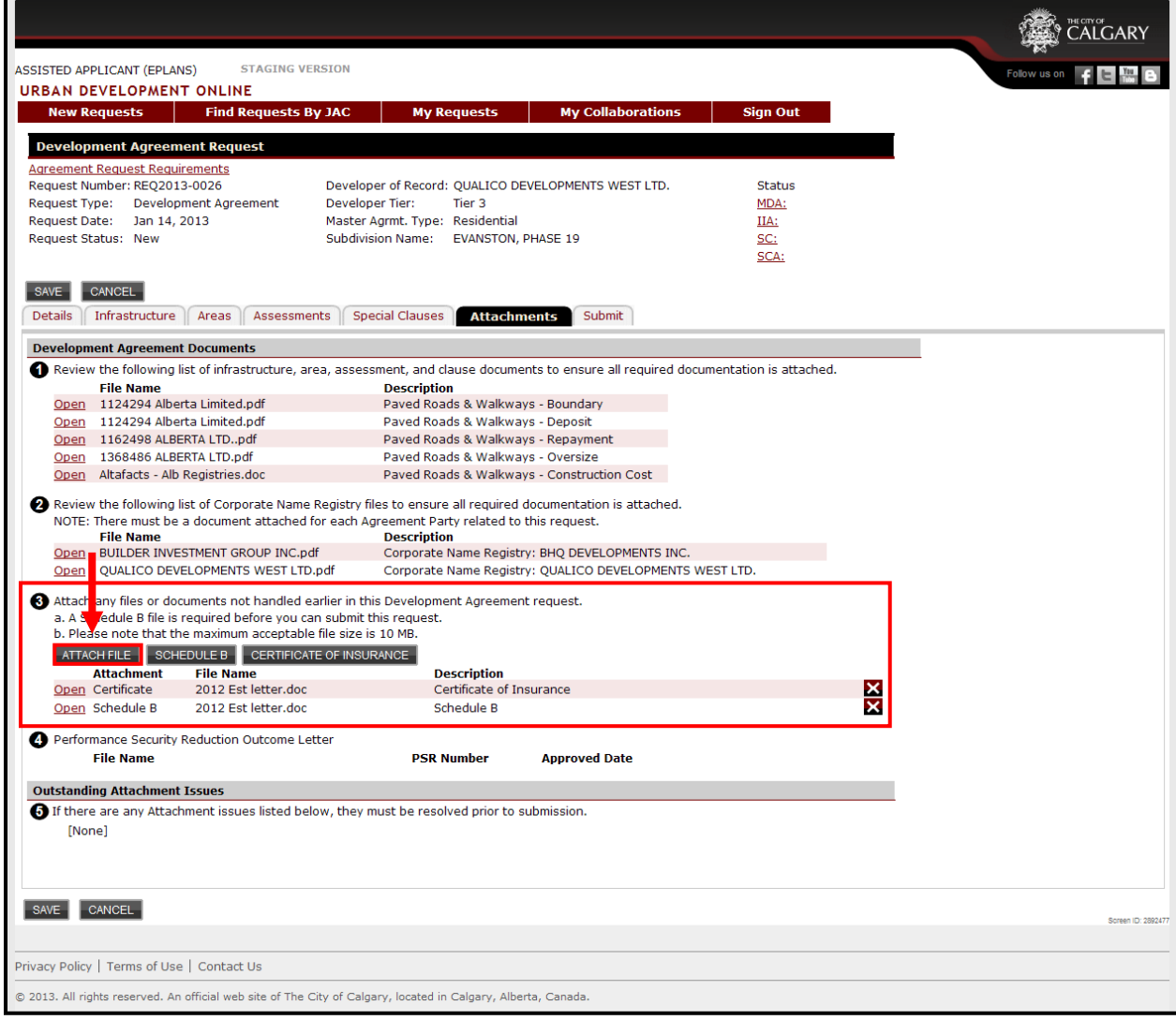

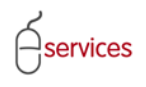

A **Schedule B** file is required before you can submit the Development Agreement request.

#### **Note**: Two Scedule B's required

- 1. Interim Indemnity Agreement
- 2. Special Clauses Agreement

Click on the  $\frac{1}{2}$  schepviles button to add the file.

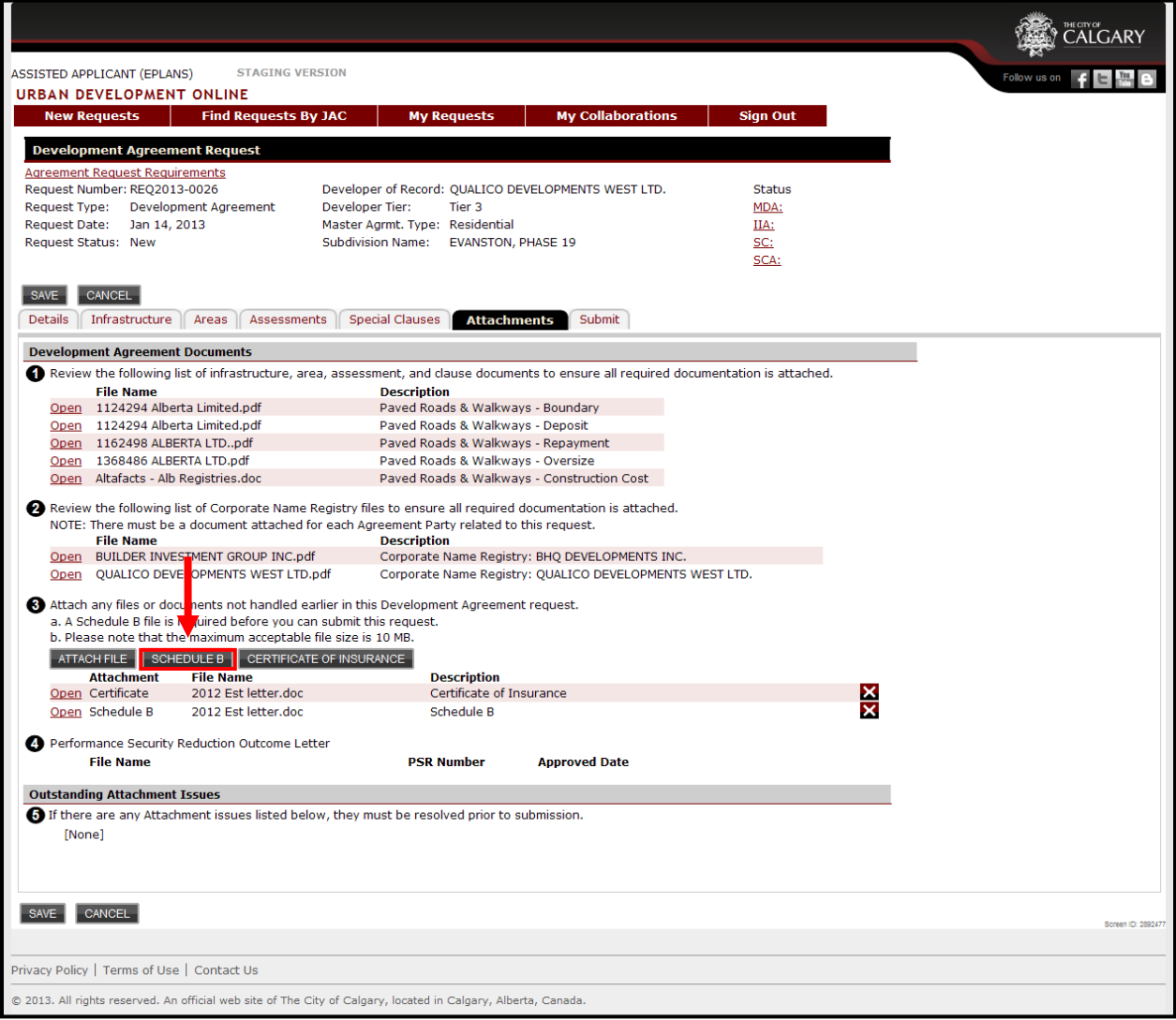

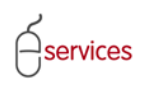

## UDO Attachements Tab Reference Guide

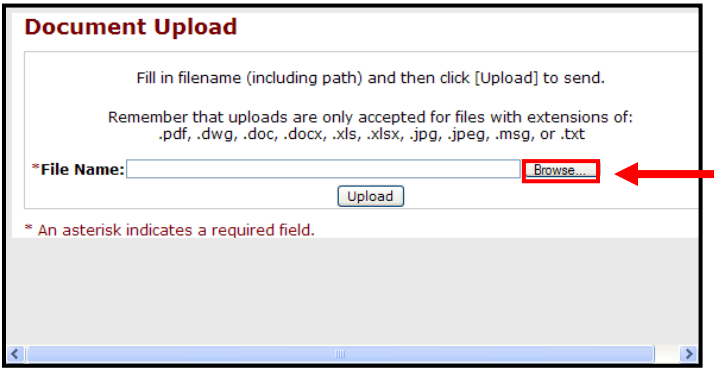

A pop up window will open. **Browse** to locate the Schedule B file.

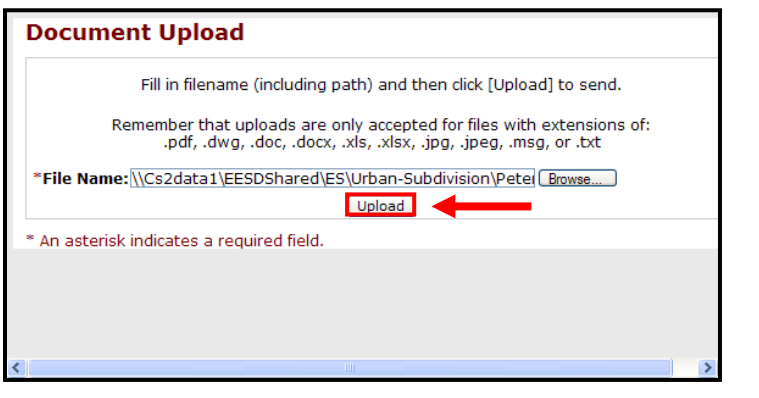

Click **Upload** to send the file.

**Note:** Files with extensions of: pdf, dwg, doc, docs, xls, xlsx, jpg, jpeg, msg, and txt are accepted.

## <span id="page-9-0"></span>**Outstanding Attachments Issues**

When there are no **Outstanding Attachment Issues** the Urban Development System will indicate this by showing that there are **(None).**

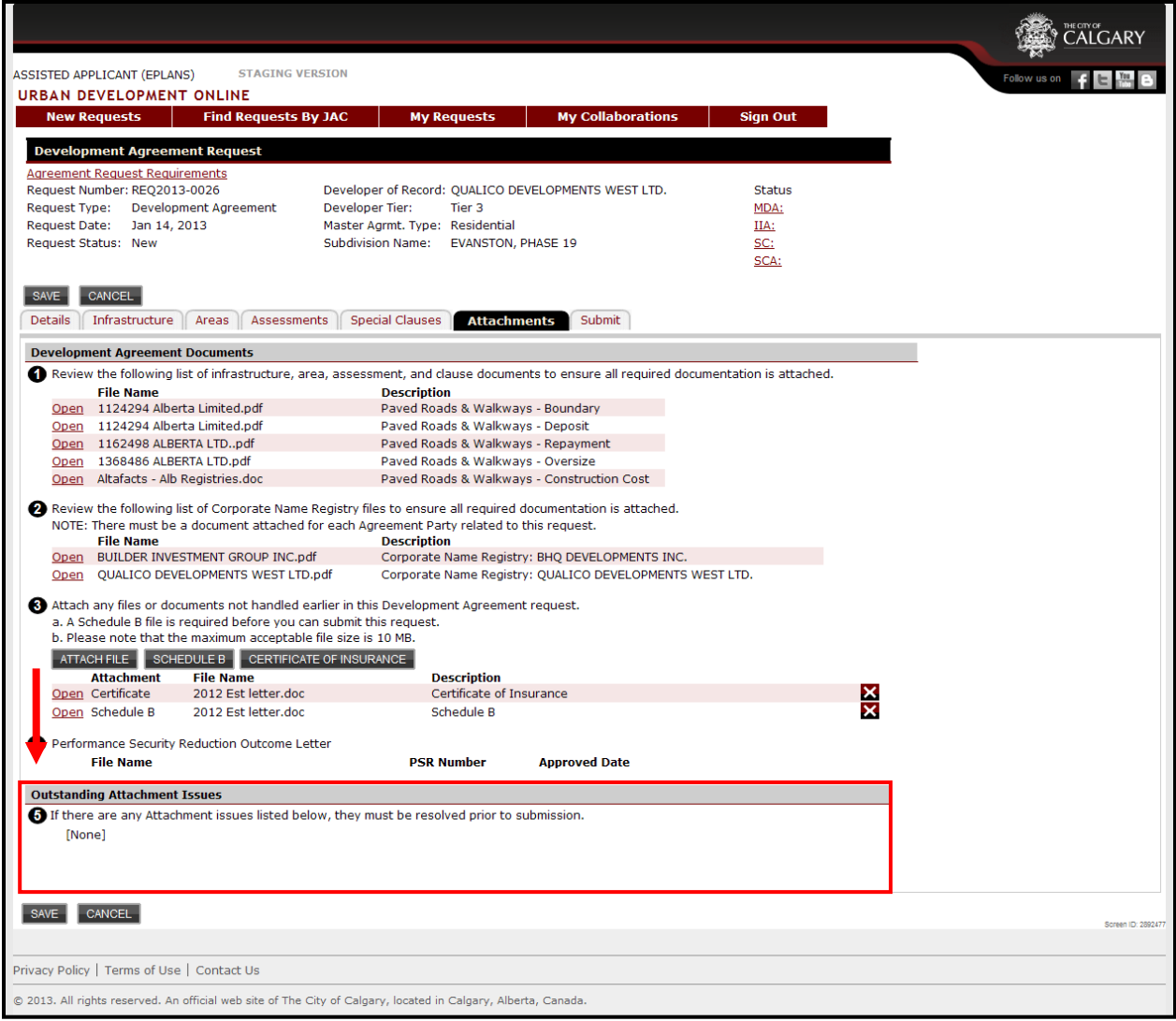

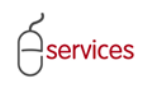

When you have completed the **Attachments Tab page** click **Save.**

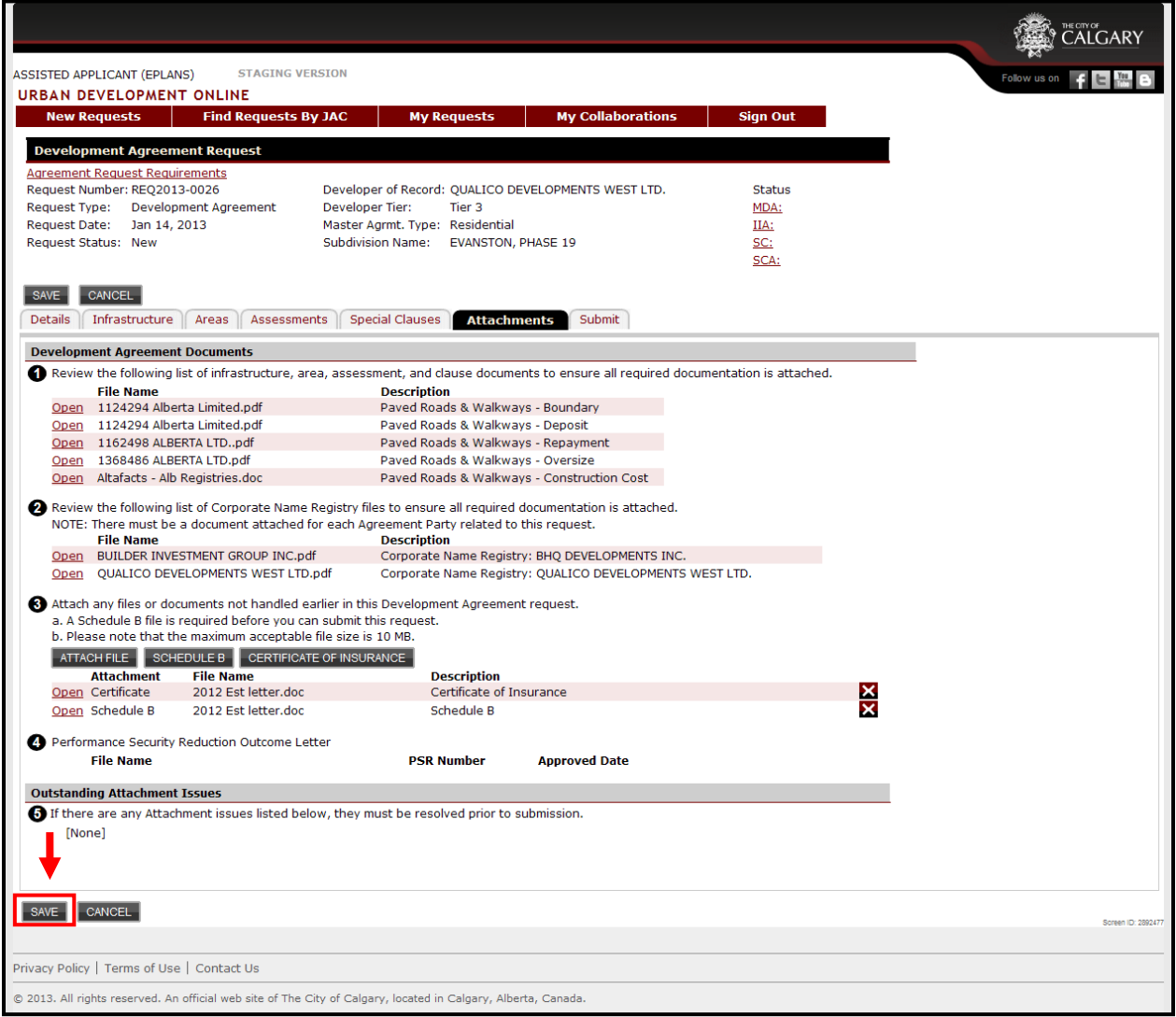